## **Change the way emails replies are processed.**

1. Click the options 'cog'

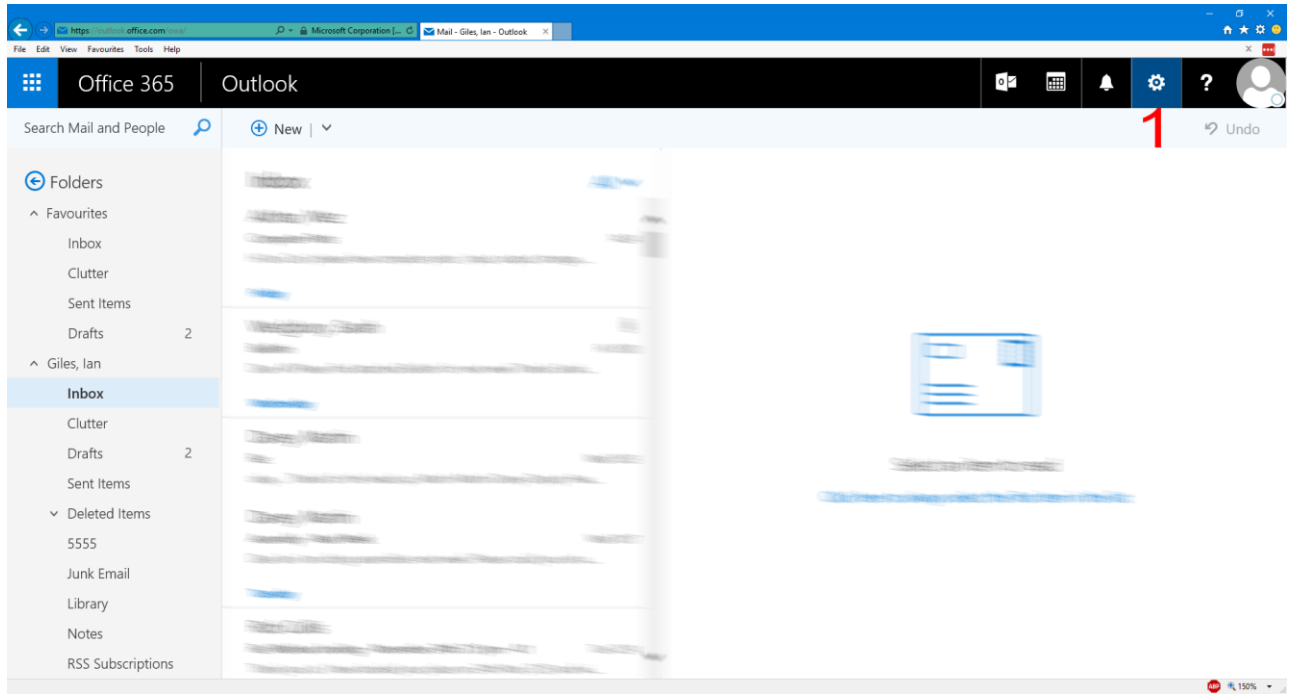

2. Type reply into the search box.

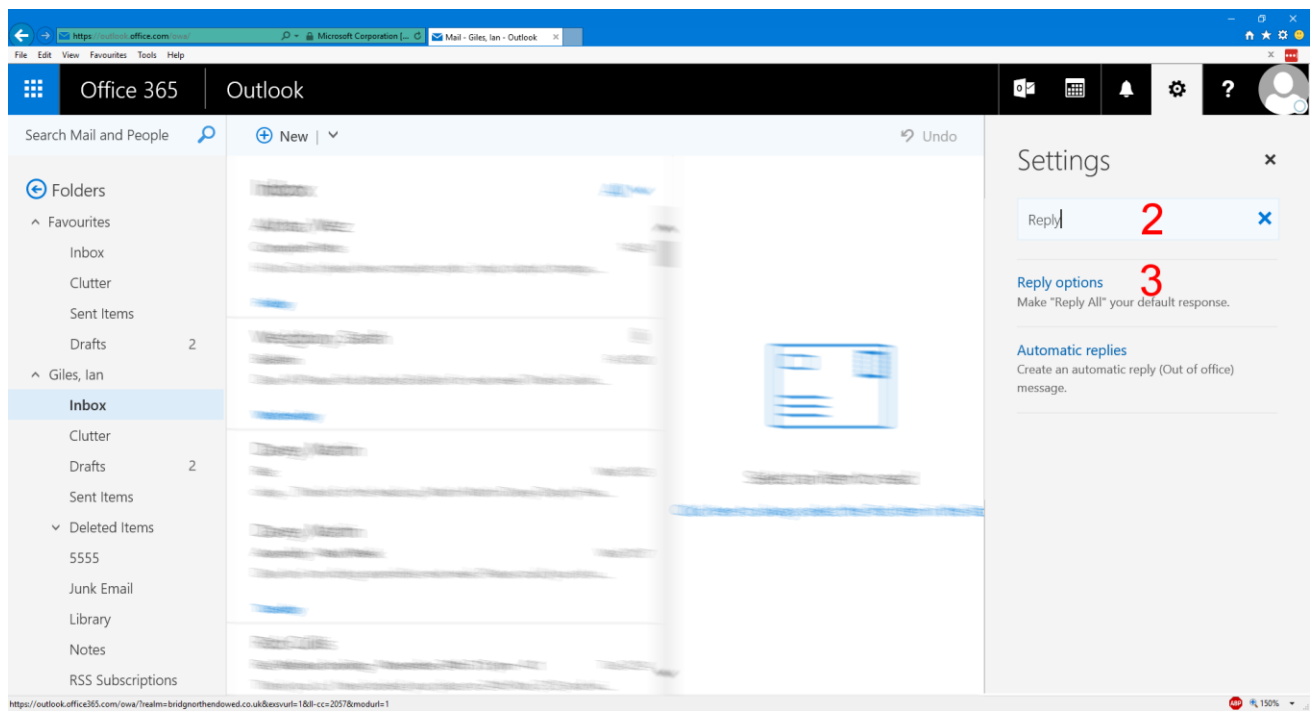

3. Click the Reply options search result.

4. Change the option from Reply all to Reply.

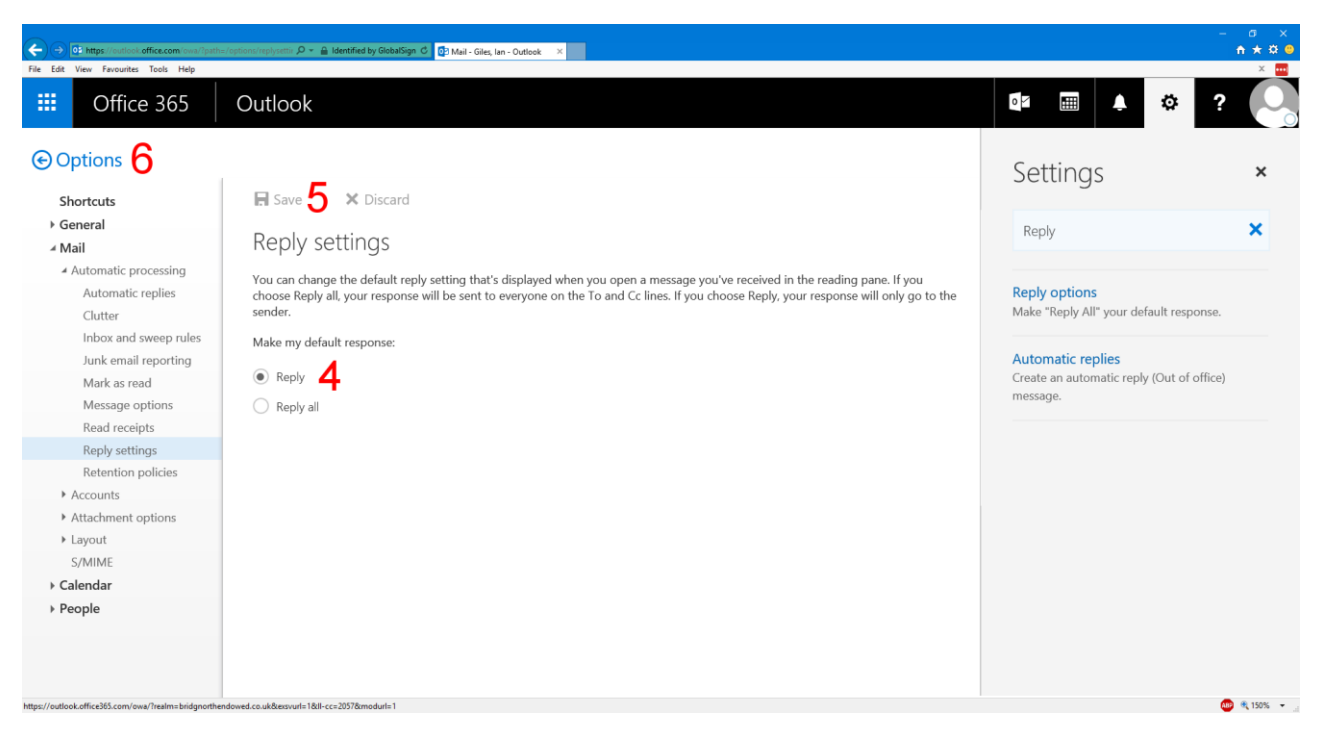

- 5. Click save.
- 6. Click Options to return to your email.